#### **ANTES DE TUDO**! Você sabe o que é um Diagrama de Pareto?

É um gráfico de barras que ordena as frequências das ocorrências, da maior para a menor, permitindo a priorização dos problemas. Mostra ainda a curva de porcentagens acumuladas.

É a primeira coisa a se pensar. O que você quer analisar? Reclamações, defeitos, ocorrências, custo, etc. É preciso ter isso em mente.

#### **1. O QUE VOCÊ QUER ANALISAR?**

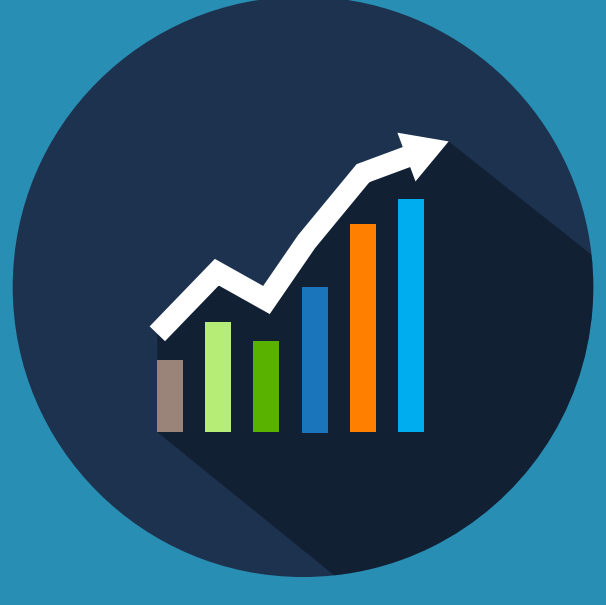

# **DIAGRAMA DE PARETO**

*PASSO A PASSO* | Como montar um Diagrama de Pareto no Excel 2013.

Em nossa agência de viagens, vamos analisar as *Reclamações feitas.*

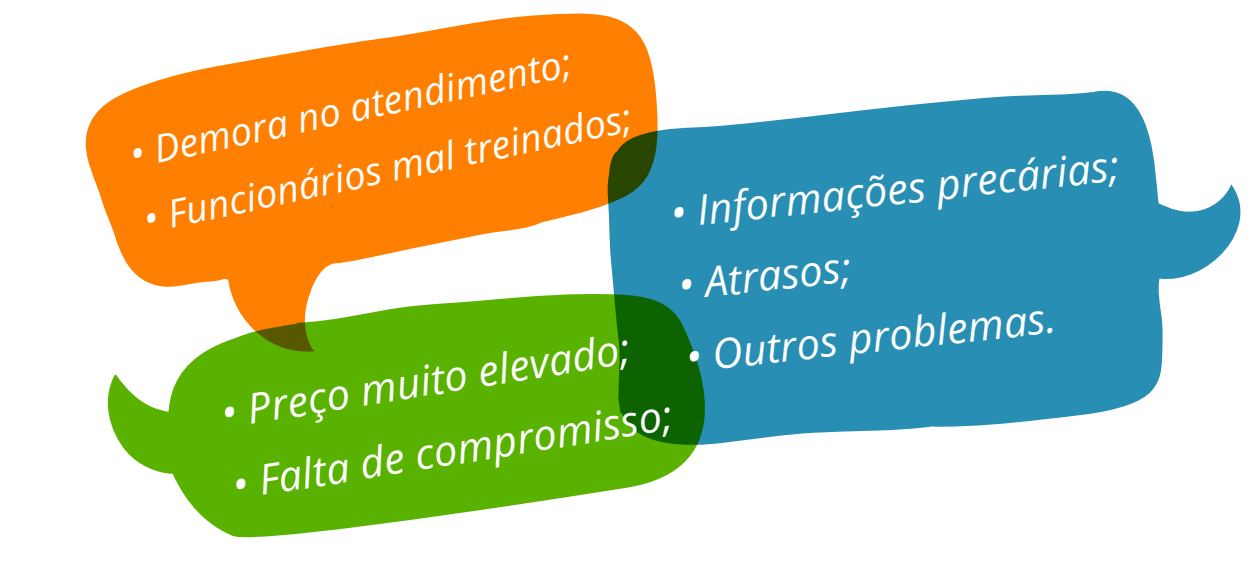

Logo em seguida, monte uma tabela no Excel, e coloque todas as reclamações:

No nosso caso, vamos pegar a frequência de todas as reclamações. Caso você esteja analisando o custo por exemplo, no lugar de "Frequência" seria "Valor".

#### **2. QUANTAS VEZES?**

#### Coloque as informações na tabela:

Reparou como os valores estão fora de ordem? Para que dê certo, é preciso colocar a frequências das reclamações do maior para o menor valor.

#### **3. MANTENHA EM ORDEM A FREQUÊNCIA**

No Excel é bem mais fácil. Basta selecionar as células das reclamações e seus valores:

Clique em "classificar". Esse botão está presente em duas abas do Excel 2013 na aba "página inicial" (como classificar e filtrar) e na aba dados. Após clicar em "classificar", clique em "personalizar classificação" e personalize como "classificar frequência do maior para o menor":

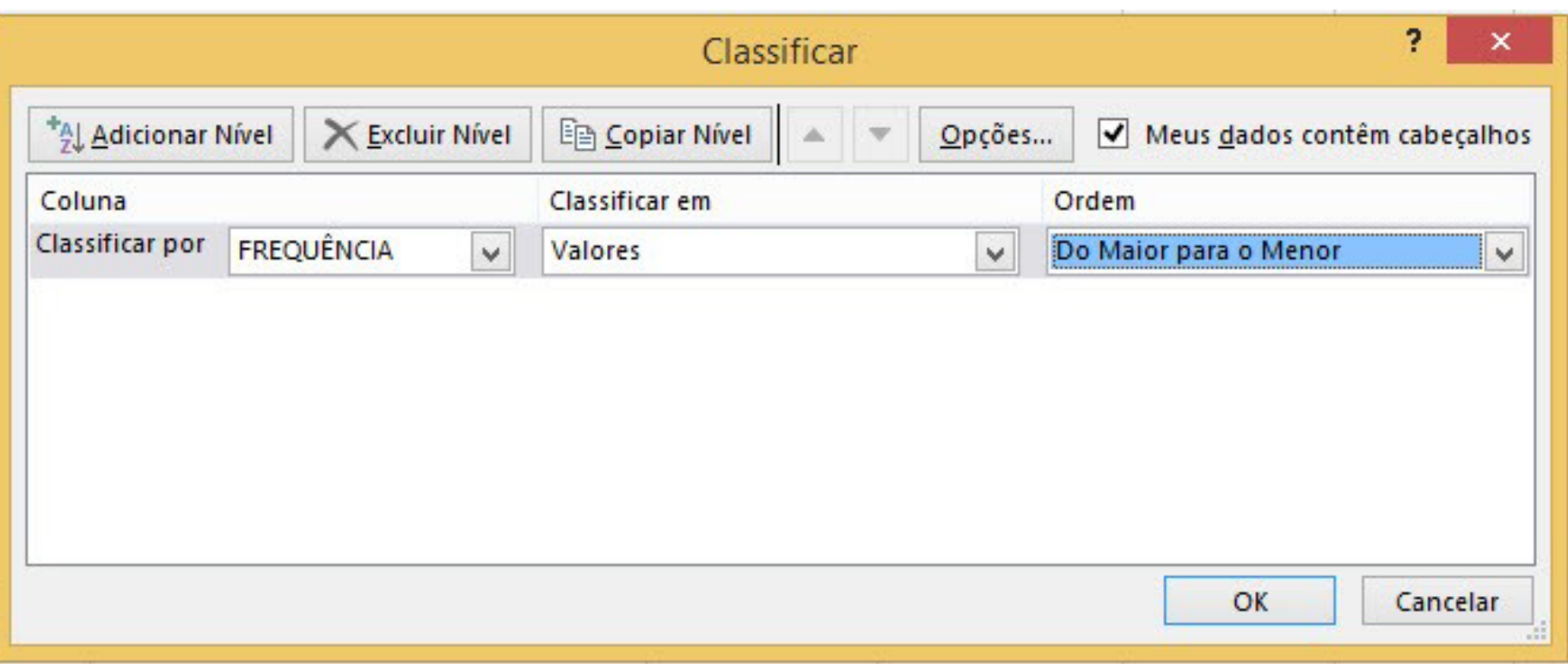

### **4. SOMAR A FREQUÊNCIA**

Selecione a célula correspondente ao total da frequência:

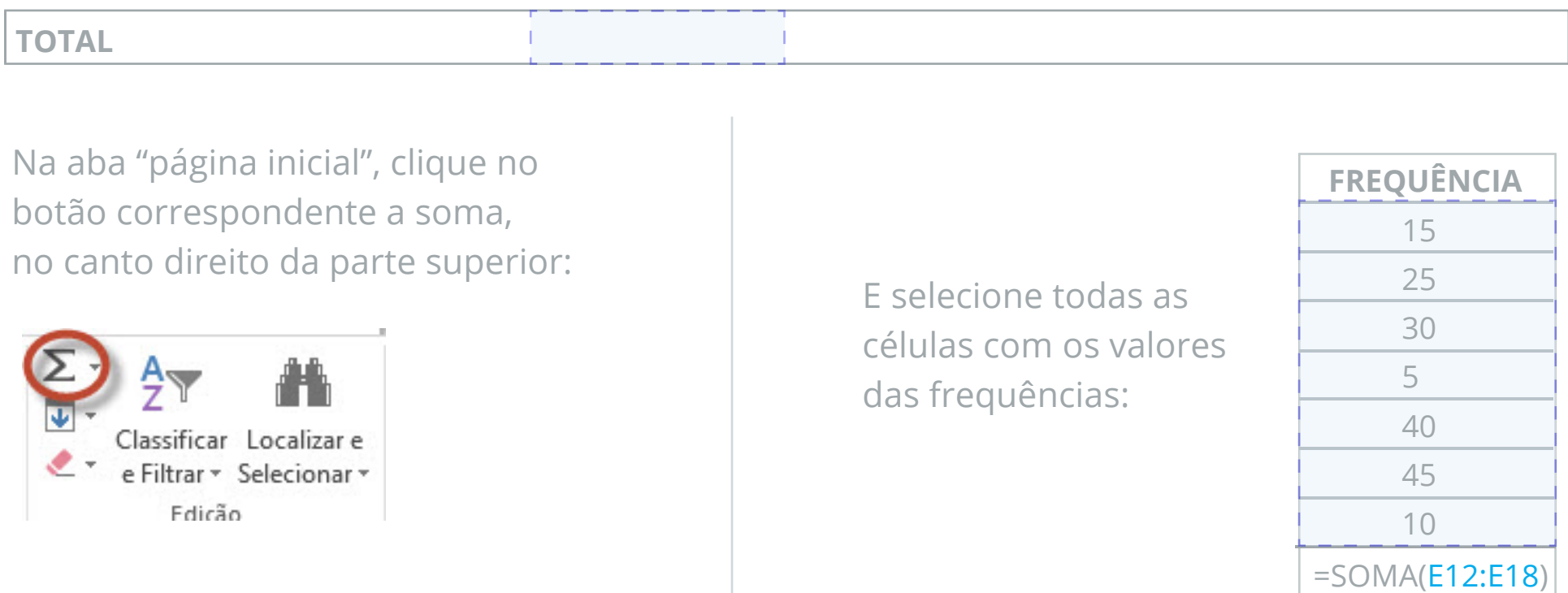

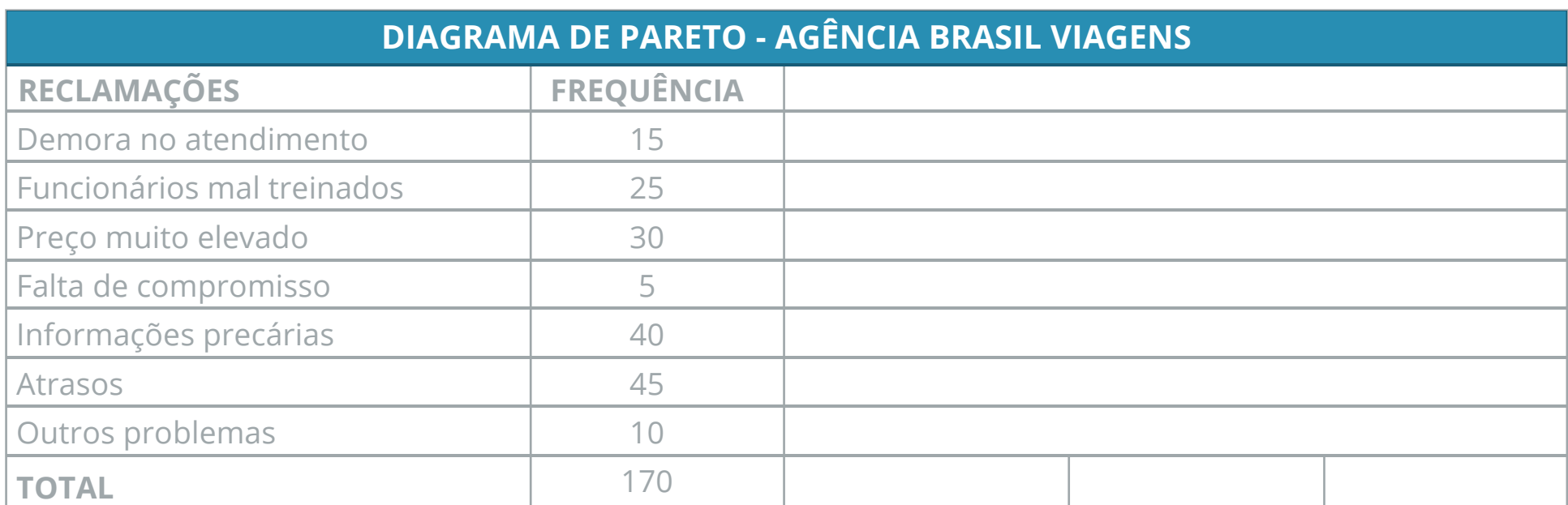

Pressione "Enter" ao final:

### **5. FREQUÊNCIA ACUMULADA**

Frequência acumulada nada mais é do que a soma dos itens da frequência.

O primeiro valor, é o valor dele mesmo. O segundo valor é a soma dele mesmo, com o primeiro. O terceiro valor é a soma dele mesmo com o segundo (leve em consideração, que o segundo foi somado ao primeiro). E assim por diante.

Repare que o valor do último item sempre é igual ao total:

### **6. PORCENTAGEM**

A porcentagem sempre é calculada com base na frequência e seu total. O cálculo da porcentagem no Excel é bem simples, você pode fazer a conta do modo tradicional (valorX/valorY\*100) ou usar a célula (celulaX/celulaY\*100). Eu particularmente sempre vou optar por usar a célula, já que, caso precise alterar o valor de alguma delas, o resultado muda automaticamente.:

Caso já saiba mexer no Excel, pode usar formulas um pouco mais complexa, como por exemplo o uso da tecla "f4" para travar a célula do total na formula. Caso não conheça, recomendo fazer um breve estudo sobre formulas do Excel, pois vale muito a pena!

Após calcular a porcentagem, o total da porcentagem também deve ser somado, como fizemos no total da frequência, no passo 4.

O resultado da soma da porcentagem deve ser sempre 100.

#### **7. PORCENTAGEM ACUMULADA**

O cálculo da porcentagem acumulada de é praticamente igual ao cálculo da frequência acumulada, como foi explicada no passo 5. O último resultado deve ser igual à soma do total da porcentagem (sempre 100).

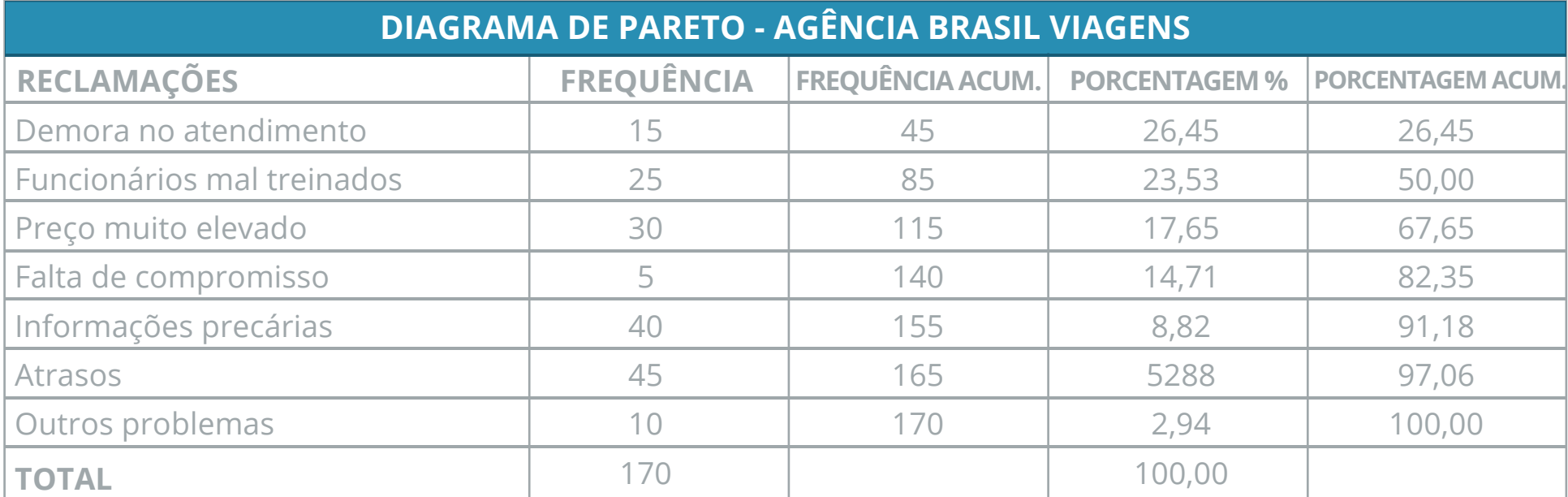

**TCHARAM!** Tabela pronta, agora só falta o gráfico.

#### **8. DADOS DO GRÁFICO**

Para a construção de um gráfico simples, vamos selecionar as células correspondes à reclamação, frequência e porcentagem acumulada.

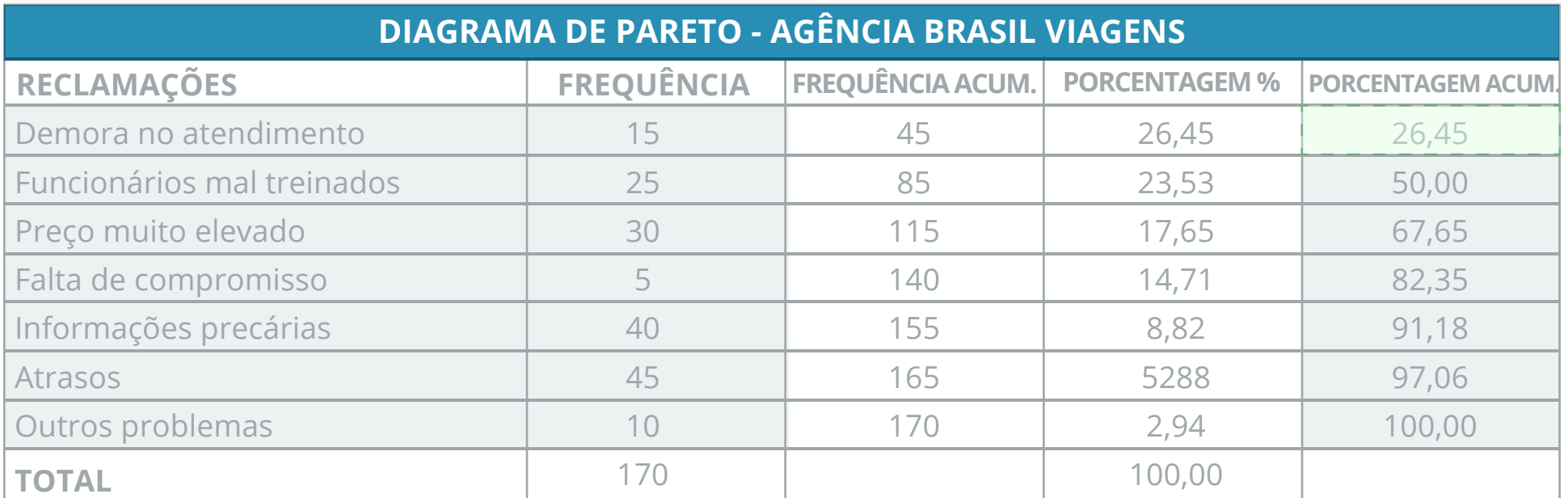

Para selecionar células que não tem nenhuma ligação lado a lado, pressione a tecla "Ctrl" enquanto seleciona.

#### **9. INSERINDO O GRÁFICO**

Vá até a aba "inserir > gráfico > gráficos recomendados".

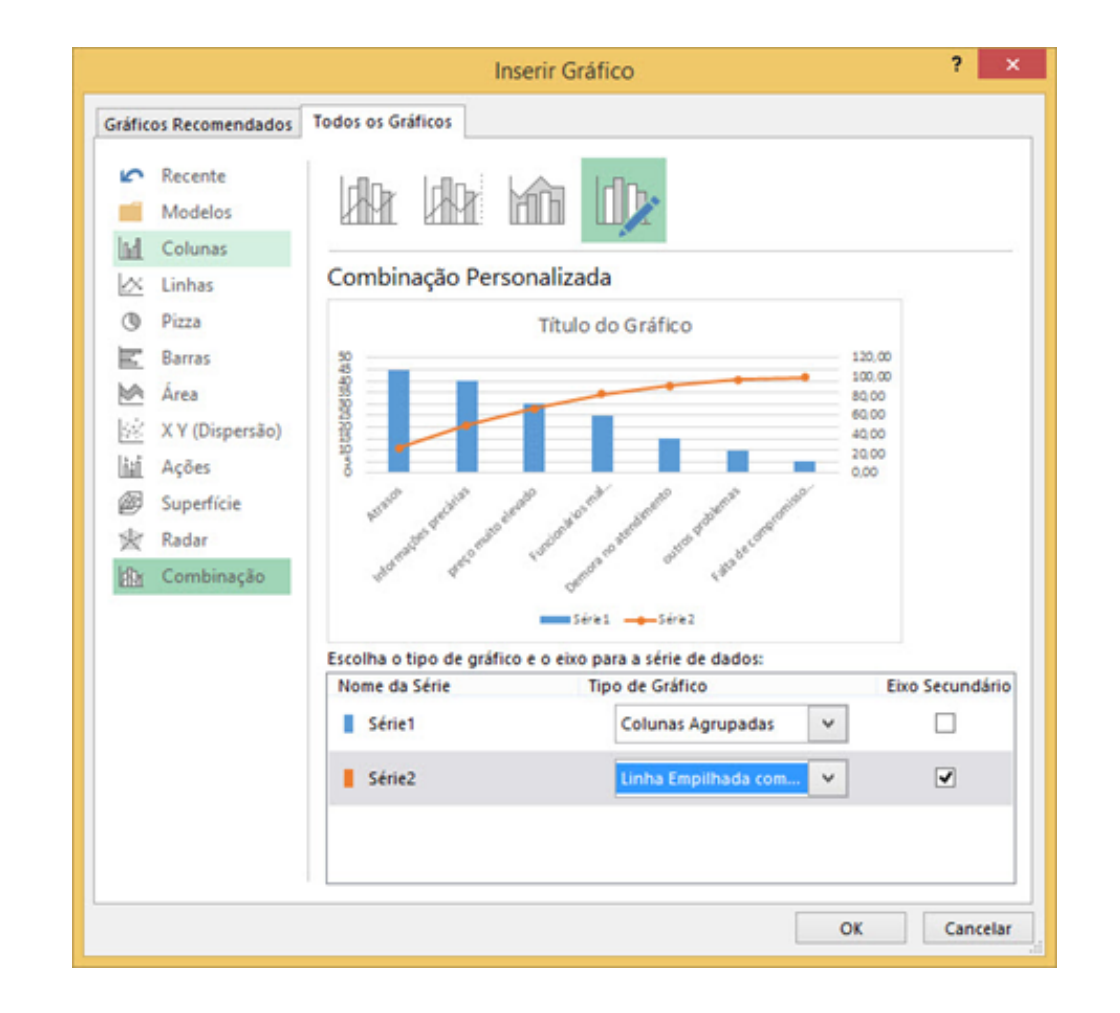

Como na imagem, selecione a aba "todos os gráficos" e selecione o tipo de gráfico "combinação". Os valores da frequência deverão ser em gráfico de colunas, e a porcentagem acumulada em gráfico de linha. Repare que o campo de "eixo secundário" deve sempre estar selecionado em "série 2"

Em "série 1" selecione o tipo de coluna de sua preferência, e em "série 2", o tipo de linha de sua preferência. Sempre coloco marcadores nos gráficos de linha pra facilitar a visualização.

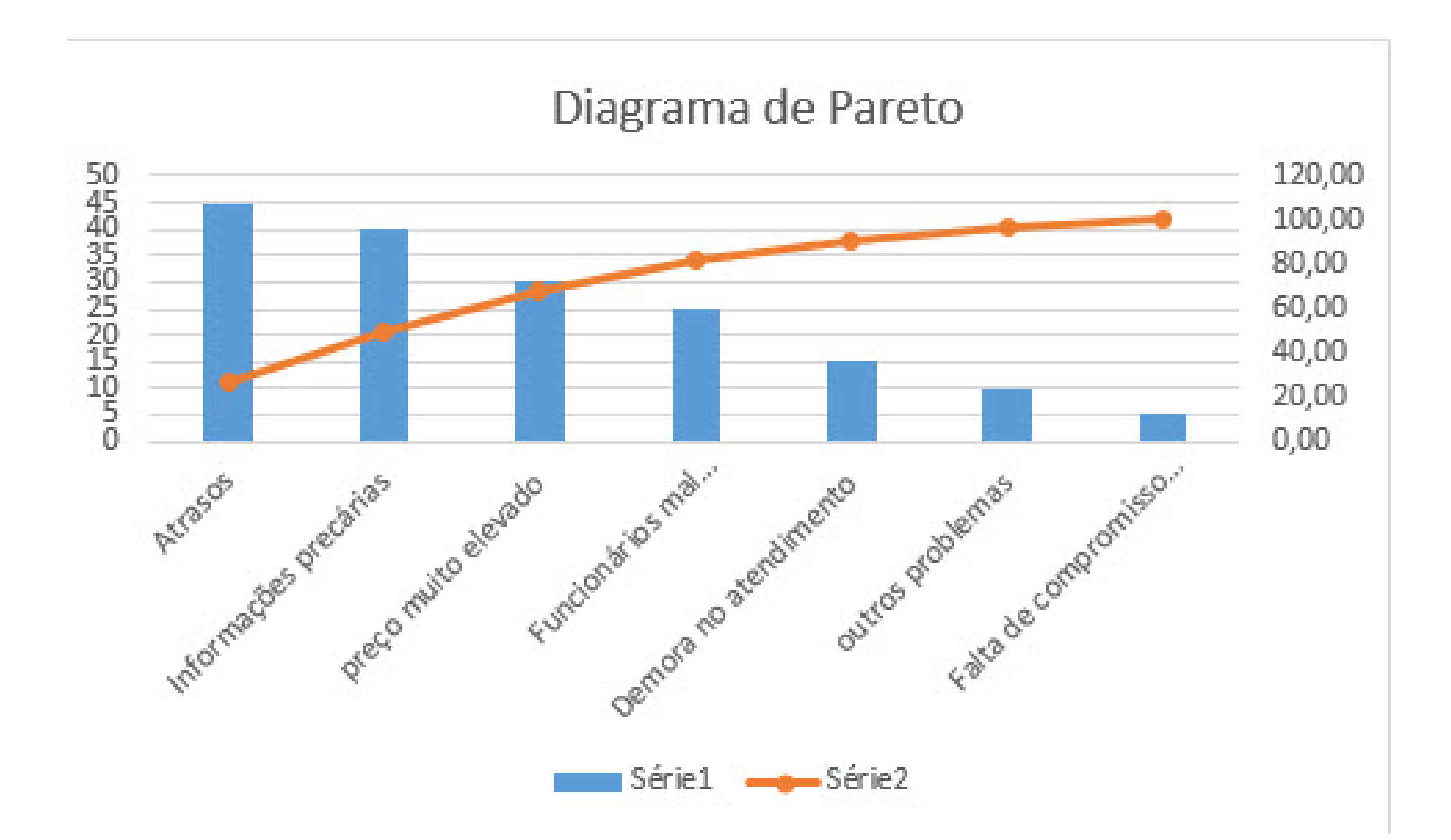

Nosso gráfico ficou assim:

As reclamações em colunas, e a porcentagem acumulada em linha com o máximo sempre em 100. Observando o gráfico, fica mais fácil observar, por exemplo, que de 7 fatores, os dois primeiros representam 50% das reclamações.

Com o Diagrama de Pareto é possível identificar rapidamente e com propriedade, quais os principais fatores devem ser solucionados prioritariamente. Após solucionado, uma nova análise deve ser feita para que seja possível identificar a situação e quais os problemas atuais.

Espero ter ajudado. Até a próxima!

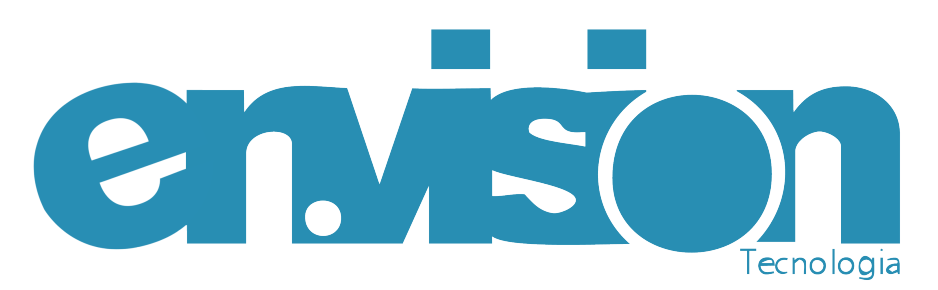

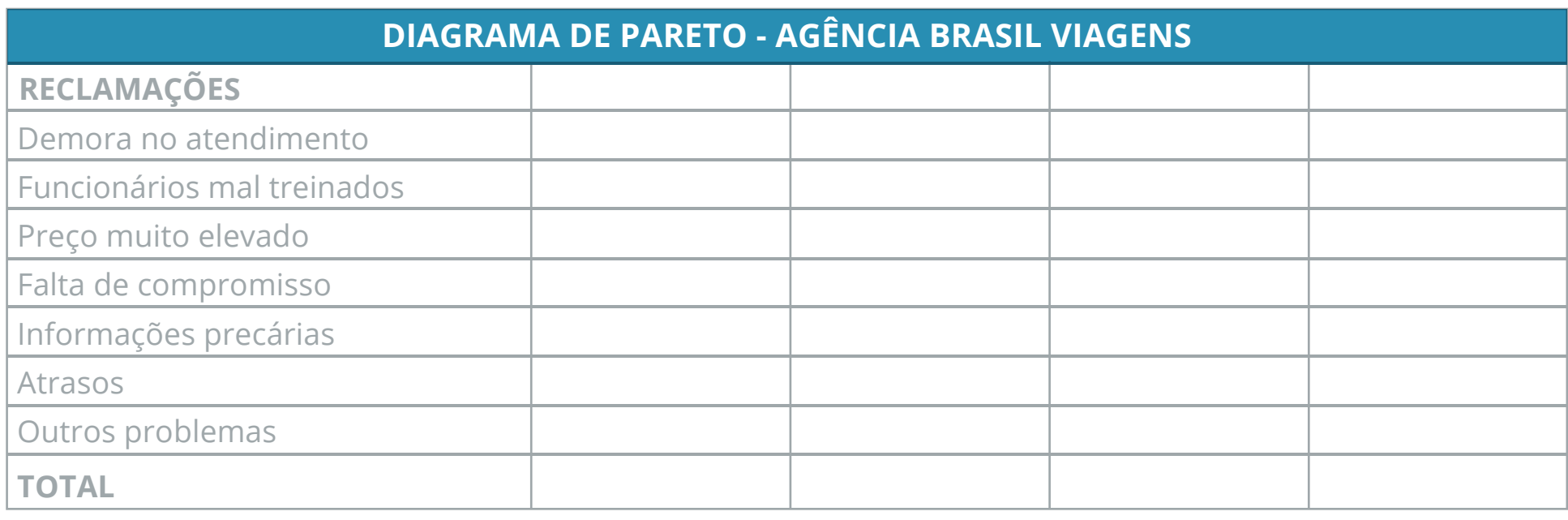

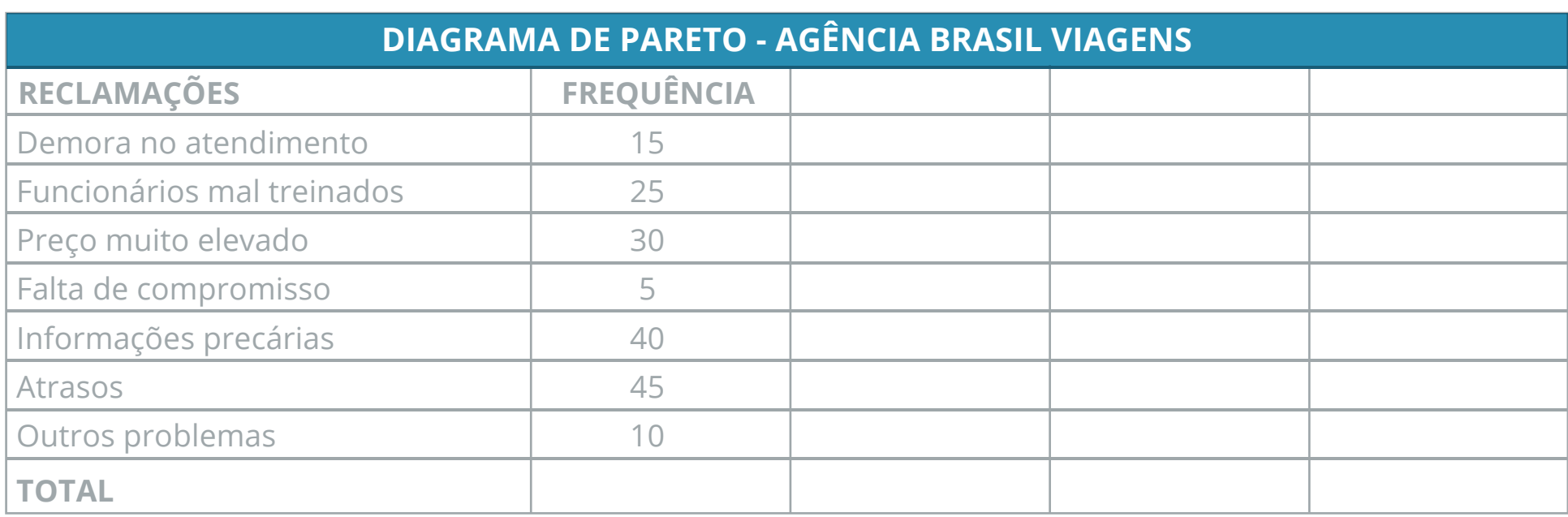

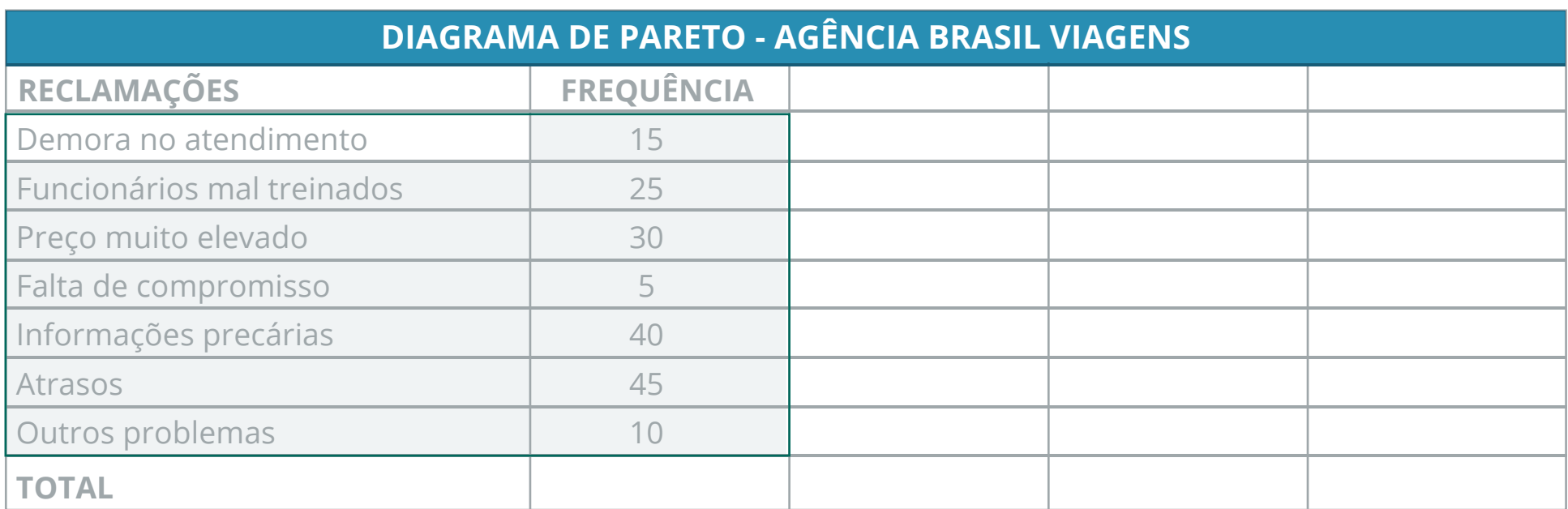

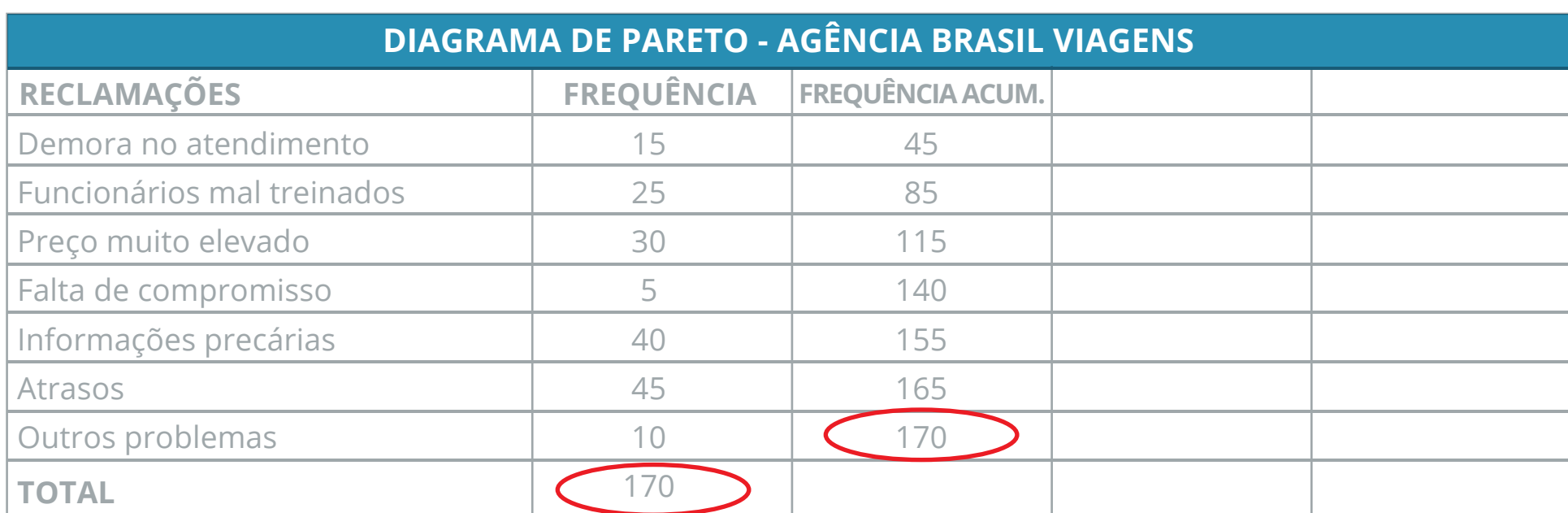

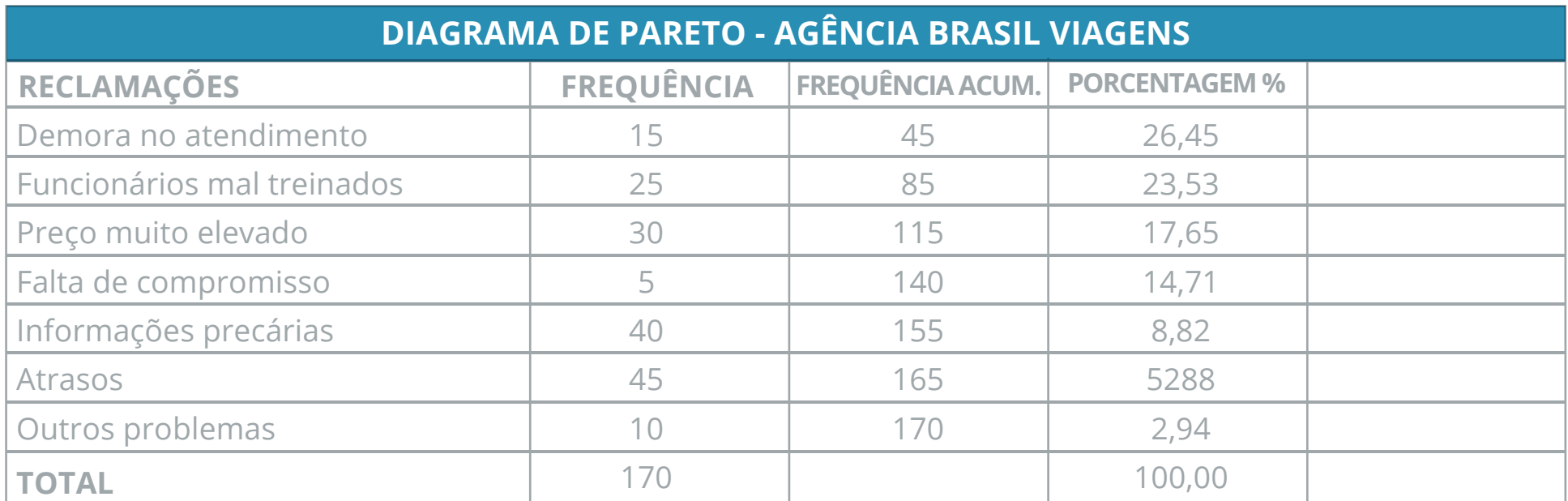

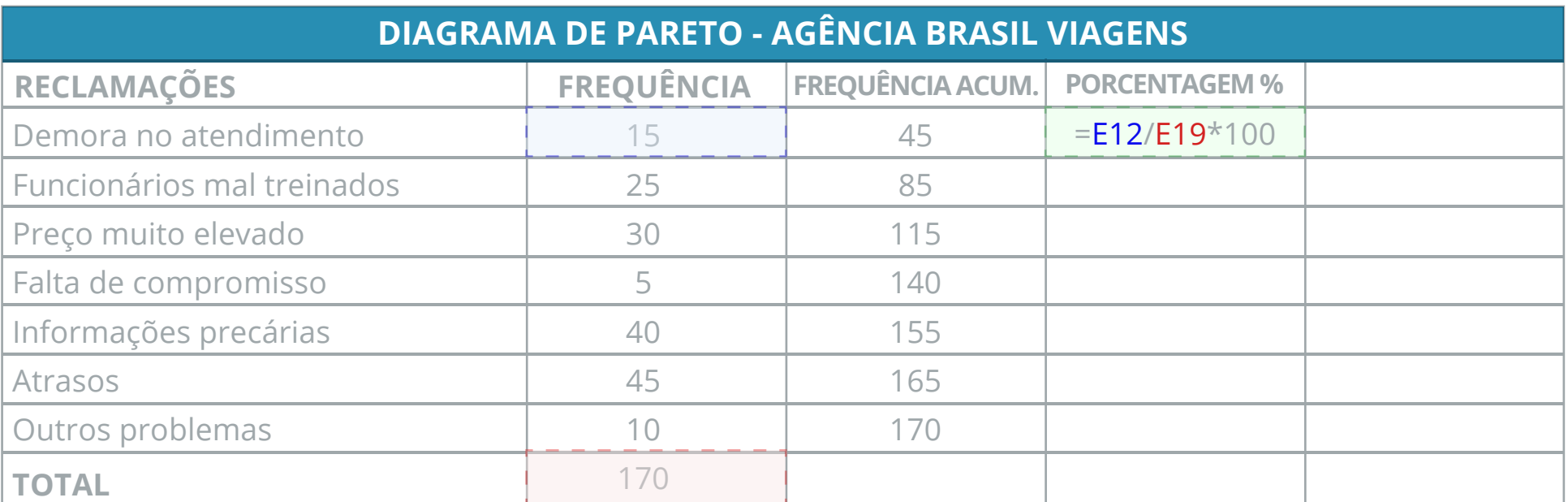

Autor: **Bianca Tamy Rodrigues** Revisão: **Daniele V Silva | Ana Karoline Sousa** Diagramação: **Pâmela Souza**

**Setembro/2015**

©copyright 2015 por Envision Tecnologia Fone: +55 (11) 3549-6399 **http://www.envisiontecnologia.com.br/ http://www.envisiontecnologia.com.br/blog**  Av. Paulista, 1048, 3ºAndar, Cj.31 Bela Vista - São Paulo - SP CEP 01310-100

## **GRÁFICO**